## **Configuring License Statistics**

The information on this page refers to License Statistics v6.14 or newer, which introduced Java settings. If you are running an older version of License Statistics, see documentation for versions prior to v6.14.

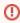

Due to changes introduced with License Statistics v6.0, when updating from v5.x to v6.x, you cannot use your old configuration settings in the new configuration file. You must edit the configuration file delivered with v6.x with your settings as needed.

Before running License Statistics, you should review and edit the configuration settings for your specific needs.

Configuration settings include details about the following:

- HTTP Server configuration
- MySQL Server configuration
- SSL configuration
- License configuration
- Java path setting
- Additional/Other settings

## For Windows:

You can review and edit configuration settings using the License Statistics Manager, which automatically opens upon completion of the License Statistics installation. These settings are saved to a configuration file that should not be edited directly, unless you are instructed to do so by X-Formation support. If you are upgrading from a version prior to License Statistics v6.6 to License Statistics v6.6 or newer, you can optionally use the License Statistics Manager to import the settings from your backed up xflicstat.cfg configuration file.

After you have configured License Statistics, you are ready to run it as a service on Windows as described in Starting and stopping License Statistics on Windows. If License Statistics was already running when you made changes to the configuration file, you must restart License Statistics for any changes to the configuration file to take effect.

See Using the License Statistics Manager for complete information about using this tool, including instructions for importing content from an existing configuration file when upgrading License Statistics.

## For Linux:

You can review and edit configuration settings in the xflicstat.cfg file, located in the License Statistics installation directory. When upgrading License Statistics on Linux, we recommend copying the settings from the old configuration file into the new one.

After you have configured License Statistics, you are ready to run it as a daemon on Linux (see Starting and stopping License Statistics on Linux). If License Statistics was already running when you made changes to the configuration file, you must restart License Statistics for any changes to the configuration file to take effect.